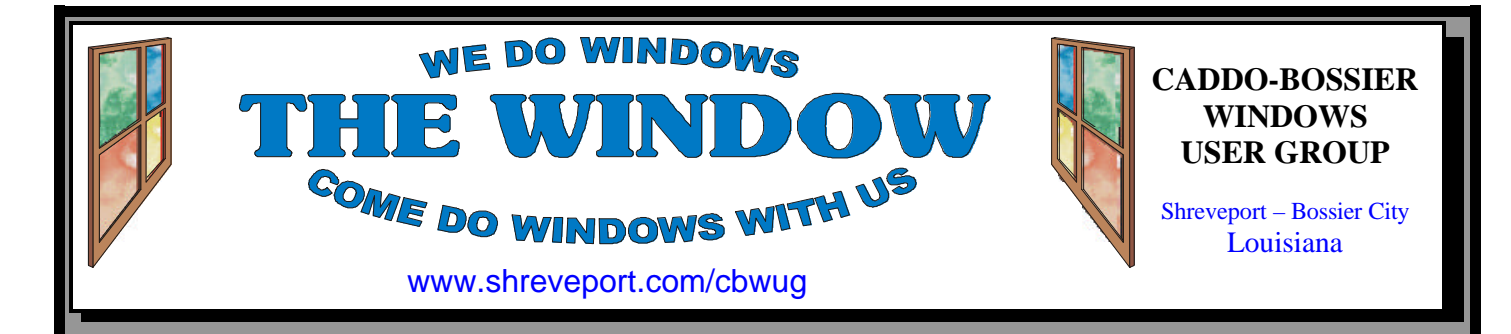

Volume 1, No 7 Caddo-Bossier Windows User Group Newsletter September, 1999

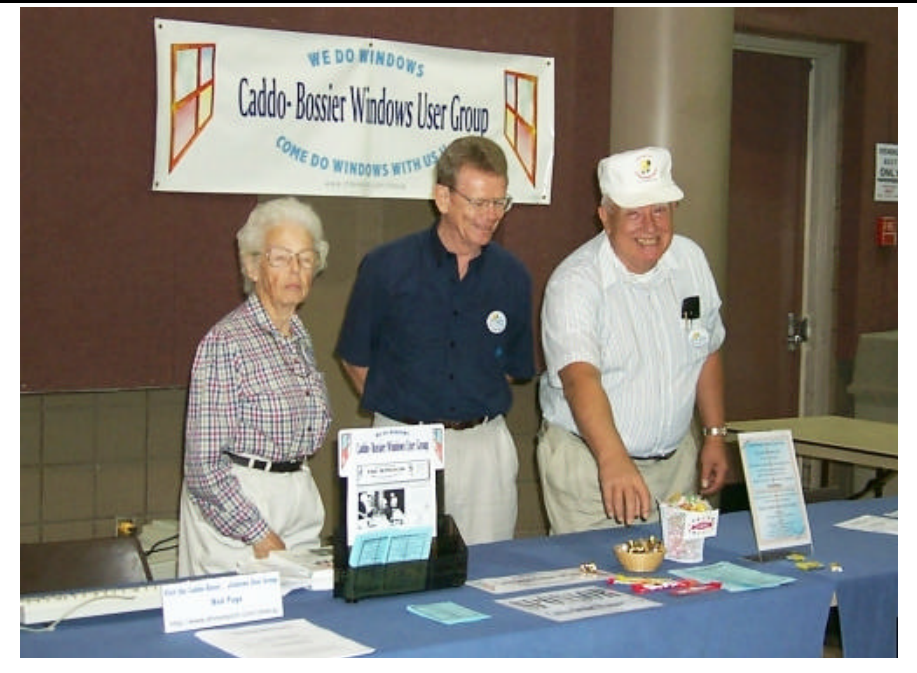

*Kathleen Mangum, Jack Barnett and Wayne Ebert at the C-B WUG Table*

# **August ComputerSheaux Big Success!**

It was a great Sheaux! We had some very nice comments from some of the people who attended, both customers and vendors, and they said they were looking forward to the next Sheaux in November. "Thank you" to all of you who volunteered to help with the ComputerSheaux. You did a terrific job and we needed every one of you. We had an abundance of vendors and a good turn out. ShreveNet said their Quake Fest was a big success. Our new sponsor, The Radio Group, generated a lot of activity at their booth, too. You could not miss them with their big inflatable jukebox. The humongous, 6-foot Sub sandwich from Blimpie's on Line Avenue, which was delivered to the Radio Group's booth looked delicious and went fast. Our computer club tables along the back wall also created some interest. We took in a total of \$5,789.81 for the August Sheaux. The break down was \$1,236.00 for table rental, \$2,542.00 for paid admissions, \$492.00 for raffle tickets, \$113.00 for shirts & caps and \$478.56 from sales of SWEPCO donations. The donation to Shriner's Hospital for children will be decided at the next Ark-La-Tex ComputerFest, Inc. BoD meeting. The paid attendance to the Sheaux was 1262.

Please mark your calendar now for the next Sheaux, which will be on Saturday, November the 13th. I'll be counting on your help.

Thanks again!! Glenda Conradi Secretary/Graphic Artist Ark-La-Tex ComputerFest, Inc.

#### **OUR NEXT MEETING**  7 p.m. Thursday September 9, l999

Marshall and Associates 819 Shreveport-Barksdale Hwy Shreveport, Louisiana  *Meetings 2nd Thursday of each month*

# **MARK YOUR CALEND**

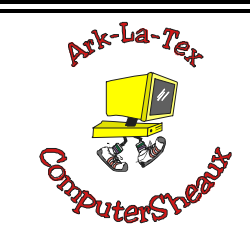

The next ComputerSheaux will be **Saturday, November 13, 1999** 8:00 AM – 4:00 PM Bossier City Civic Center

**Newsletter reproduction compliments of Office Depot on East 70th Street** 

# **~Contents~**

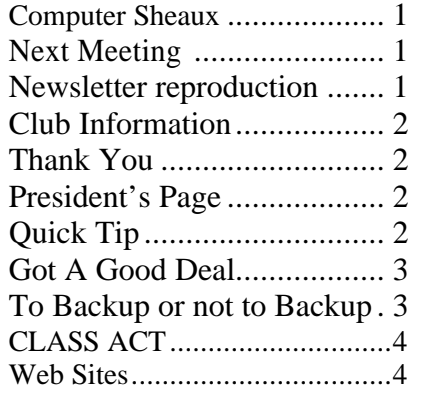

THE WINDOW September, 1999 Page 2

#### THE WINDOW Published by

#### Caddo-Bossier Windows User Group

**Editors**

Jay Graff (jay@jayGraff.com) Glenda Conradi (glenda@conradi.com)

Submit articles for newsletter, in RTF file format, by last day of month to *both* Glenda and Jay.

The opinions expressed in the articles in this newsletter are not necessarily those of the editors or publisher. Mention of products by their trade name does not in any way constitute endorsement by the editors or publisher.

The Caddo-Bossier Windows User Group is a tax exempt, non-profit club.

#### **Club Officers**

*President* Bernie Conradi (*bernie@conradi.com*)

*Vice-President* Wayne Ebert (*CBWUG@ark-la-tex.net*)

*Secretary* Glenda Conradi (*glenda@conradi.com*)

*Treasurer* **Kathleen Mangum** *(misfit@softdisk.com)*

*Program Director* Mark Reeves (*markcr@msn.com*)

### **~Thank You~**

 *We want to express our gratitude to*:

**Bill Marshall – Marshall & Assoc.**  for letting our group hold our monthly meetings in his conference room and for assisting us in obtaining our Non-Profit status.

**Gary Galloway – ARK-LA-TEX Network Services** for generously providing internet access for C-BWUG

**IDT** for the donation of a computer for the clubs' use.

**ShreveNet, Inc.** – For providing web space for our club.

**Minden Bank & Trust on Youree** Drive for providing us with a checking account at no charge.

**Bryan Rawls** of Whirlwind Computers for donating the C-BWUG banner.

# **~A QUICK TIP~**

#### **The Pluses Of Copying**

**C**an't remember whether Shift (or Ctrl) moves or copies an item while you drag its icon? Keep your eye on the mouse pointer. If, as you drag the item, you see a little white box with a plus sign  $(+)$  attached to your mouse pointer, you're about to copy the attached item. But if you see nothing

attached to the pointer, you're about to move the item.

(Note: If you see a shortcut arrow attached to the mouse pointer, as in the case of dragging an icon down to the Start button, you're about to create--you guessed it--a shortcut.)

# **President's Page**

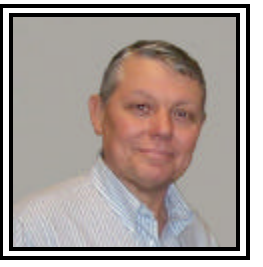

 **Caddo-Bossier Windows Users Group Meeting**  August 12, l999

The meeting started this evening with the introduction of David Huckabee. He came to visit and joined the group. Welcome David. Kathleen announced that the bank we have our checking account with is changing names. It will be Regions Bank.

The checks we have from Minden Bank and Trust will still be usable. I read an article from the WinMag web site about the problem with Windows 98SE shutdown. The article stated that Microsoft was supposed to issue a patch to fix the problem on August 20, l999. So, be looking for it on the Windows Update site. The question and answer session consisted of questions about dual processors, how to copy the favorites directory, Windows 95 update features and the four-digit year in Windows. Mark brought the club computer back after fixing the problems that occurred when trying to load Windows 98 Second Edition. He stated the problem was with the CD ROM drive. Sometimes the Windows 98 Second Edition CD's do not like the Ultra DMA CD ROM's. Anyway, the computer was working for the meeting this evening. To fix the problem, Mark had to reload Windows 98 and then reload Windows 98 Second Edition. Thanks Mark! Mark also, suggested the need for a tape backup for the Club computer. We agreed to purchase a tape backup and increase the memory in our machine. David Huckabee announced that he read that IDT (Winchip) (this is where we got our club computer) was no longer making processor chips. Mark also told us about the feature in Outlook that enables the user to block certain email messages that your may not want to receive. If interested check out the preferences in Outlook. We also asked the group to contribute newsletter articles. If you have something that you think the rest of the group would be interested in, please do not hesitate to submit an article about it. Send your newsletter articles to both Jay Graff and Glenda Conradi as an email attachment in rtf format to jay@jaygraff.com and glenda@conradi.com. The door prize for the evening was a joystick. Darryl Strange was the lucky winner.

*Bernie Conradi, President Caddo-Bossier Windows Users Group*  **Got A Good Deal**

*Part Two Are We Having Fun Yet? Wayne Ebert*

**R**emember, I had some "problems" when I booted up the new computer! I thought I had turned off the modem dial up noise When I checked the modem the wife entered and ask "What is that little knob on the side of your external modem that has the word VOLUME above it?" Need I say more? Anyway, the Windows Update dialog box displayed so I downloaded and installed some files. This went so well, I started installing the various suites I intended to utilize. When I looked at how much storage space remained, was 4 GB adequate? Found a 3.25-inch EIDE/IDE 8.4 GB and a power cable Y-adapter to install it as a bootable slave drive. Let's Do It! First, insert blank floppy into drive A:>. Click My Computer, Control Panel, Add/Remove Programs, select Startup Disk tab, click Create Disk, and follow the prompts. Copy the Model and Serial Numbers onto my sales receipt. Picked up the drive by it's sides being careful not to touch the exposed circuit card and wrote the CCC code from it's label onto my receipt. Confirmed a jumper installed on the drive, and that everything was there. The installation guide revealed that the installed jumper was set for master and would have to be moved to the slave position as I intend to use the 40-pin IDE ribbon [interface] cable with the red edge [which IDs the socket 1 pin connection] for both drives. Set the box and packing aside in case the drive is to be returned. Oh, Oh, No backup capability, get soon. Boot, press Delete key to access CMOS setup screen for existing drive type, cylinders, heads, sectors, and if set to Auto configure with options set to LBA or Translation Mode. PrintScreen key may work. This one did and I printed every screen. Next I shut down the PC, removed it's cover, and touched the bare metal of the case to ground

myself. Repositioned the jumper, inserted the drive and installed all four mounting screws. There were two 40-pin connectors/ports on this mother board, primary and secondary, next to the expansion slots. Each port on a mother board supports up to two drives with the primary usually for hard drives and the secondary for CD-ROM drives. [If an EIDE controller card is in an expansion slot, it's port, protruding to the side near the top, will support up to four EIDE drives.] The master drive was connected to the last connector on the three connector 40-pin interface connector so I used the middle connector for the slave connection. Removed the [4 wire] power connector from the master drive, attached the Y-adapter and connected both which only connected one way [got out of that one]. Before I booted up I gathered up my Startup disk, Win98 CD, System manual, drive installation guide and software. Review your drive installation guide for further instructions. Most installation software disks are placed in the floppy drive prior to boot up as the software only runs in DOS. The installation software determines if your BIOS can support the full capacity of your drives, copy system files from old to new drive, determines FAT32 support, and then formats and partitions the new drive to complete the setup. If a problem does arise you have the data on your BIOS and new drive. One more thing, in case of a problem when something else is added. I clicked Start, selected Settings, clicked Control Panel, double clicked Systems Icon, selected Device Manager tab, click Print [lower right], selected System Summary, and clicked OK to produce 3 page report. If there is not a web site to register you new drive, you have the data to hand scribe your registration form. How I am going to back this up. Next project has been confirmed.

September, 1999

Next Month *ZIP DRIVES*

## **To Backup or not to Backup THAT IS A QUESTION**

*Mark Reeves (ClubWin/CW7-Team 1)*

**M**any times I have been asked why should I backup? I have my software disks and can re-install the software, so why should I do full backups?

Having done many restores over the years for clients and myself, having a full backup can be a blessing. Example: Several years ago I upgraded my hard drives (thank the lord it was not a crash), I replaced two 540 drives with 1 gig drives and changed the partition setup. I spent over a week off and on, restoring and re-installing. My point being that the same time I used here, would have been used if the drives had crashed. And with the average hard disk at 8+ gigs in size, well who has the time? With a full backup, all you have to do is re-install the OS, then the tape software, and then restore the tape. Takes a fraction of the time.

So what to get, an older DC-2120 (250 megs compressed-33-42 tapes/8.4 gig)? An old TR-1 drive (800 megs compressed-11-12 tapes/8.4gig)? A TR-3 drive (3.2 gig compressed-3 tapes/ 8.4 gig) or larger? An IDE, floppy, or SCSI tape drive? As for the size a TR-3 or larger is the only way to go. As for interface the floppy type has a basic transfer rate of 8-12 megs per minute max. An IDE drive can do 15-30 megs a minute as can the SCSI. But the IDE unit cannot be put on the same connector as a hard disk and the SCSI requires a SCSI controller unless you have one already. So you must chose what is best for you. I left out the parallel port drives, which can backup around 8-12 megs a minute, but you lose the parallel port and the drives are not quite as stable.

 Some people use ZIP drives, but keep in mind 100 megs (almost 200

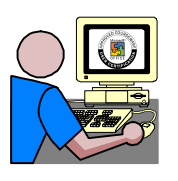

**CLASS ACT** *Jay Graff*

**A**t the May 22 ComputerSheaux, I was fortunate enough to win one of the grand prizes that was awarded, a complimentary class at Information Management Systems of Bossier City. I really didn't know what to expect from this, but I was soon very pleasantly surprised. I called them on the telephone and they were extremely helpful right from the start. Since they offer a wide variety of courses on the whole spectrum of applications, it was difficult for me to make up my mind. They sent me a brochure along with a class schedule to help me decide.

Since I was interested in building a web page, I finally settled on Front Page. As it turns out, they offer two courses on Front Page, one beginners and the other advanced. I chose to go to the beginners because that is certainly what I was.

The first thing I noticed was the size of the classes. Even though there are probably 20 workstations in each classroom, the actual size of the class is generally smaller. They like to keep the size down so that they can offer more personalized instruction. When I went, there were probably around 10 others attending. Each student is assigned his own workstation and as the instructor teaches, you follow along with him on your own terminal.

My instructor, Steve Marin, was a Master. It was clear from the start that he was knowledgeable as well as personable. He started out slowly so we all could keep up. He made sure we all understood what he was saying before going to a different subject.

One of the things about him that im-

pressed me the most, was that he didn't profess to know everything, even about the subject he was teaching. If he didn't know something, he didn't hesitate to tell you.

Each student was assigned their own reference material, which was theirs to keep. The classes are, for the most part, one day in length. We started at 8:00AM and was finished by 4:30. But we covered a lot of material in that time.

Interestingly, after the class was over, and I tried to apply what I had learned, my mind went completely blank and I forgot half of it. But that wasn't because I wasn't taught the material. But as I started working more with the program, things that he taught us started coming back. Soon, I would do something within the program and a little light would come on inside my head reminding me that we were taught that in our class.

The classes are mainly set up for companies to send their employees, to learn more about applications that they frequently work with. But individuals are more than welcome to attend as well. If you would like more information on how to attend, class schedules, pricing, etc., you can go to their web site at:

http://www.ims-training.com/index. html or call them at (318)741-9783 The information you get is well worth the cost of attending. I hope to go back at some future date for the advanced Front Page course.

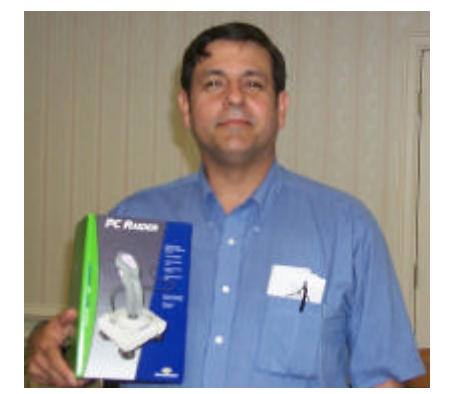

Darryl Strange won the door prize at the Aug. meeting.

*(Continued from page 3)* **To Backup or not to Backup**

compressed) is its capacity. And you have to keep feeding it cartridges. forty-two or more for an 8.4 gig drive alone.

Of course there are other formats of tapes and drives, such as DATs, with larger capacities. But keep in mind as the size increases or a different format is used, the prices increases as well.

Pricing starts around \$180 for a TR-3 type drive and go up. I suggest that you buy a tape drive large enough to need no more than 3 tapes to backup your system. Buy enough tapes that you can have at least 2 backup sets, one that is stored somewhere other than the location of the computer. This way if the location is destroyed, you can at least retrieve your data. Most companies run multiple sets and rotate them on a regular basis.

If you are still not sure, check with friends that backup regularly and find out their views. Then decide how big a tape drive is enough for your needs.

**~Web Sites~**

**Product recall**: http://www.safetyalerts.com/ **Y2K**: http://www.y2kinfo.com/ **Kim Komando**: http://www.komando. com/

**Don't Spread That Hoax:** http://www. nonprofit.net/hoax/hoax.html

# **MISTEAKS**

Some Of you may have found some mistakes in this Newsletter. There is a reason for this; Some people are always looking for them and in an effort to please every one, we included some.